### **Comment indiquer que les mandats sont revenus signés ?**

J'ai édité et donné les mandats aux familles, je reçois des mandats revenus signés. Il existe plusieurs méthodes pour indiquer que le mandat est valide pour le prélèvement.

#### **1/ Méthode individuelle : indiquer un mandat revenu signé pour une famille**

Je cherche l'élève puis à droite dans l'arbre généalogique je fais un clic droit sur le responsable concerné, puis je clique sur "Modifier le responsable"

Dans l'onglet SEPA, je sélectionne la ligne correspondante au mandat et je clique sur "Retour du mandat" puis je renseigne la date effective de retour.

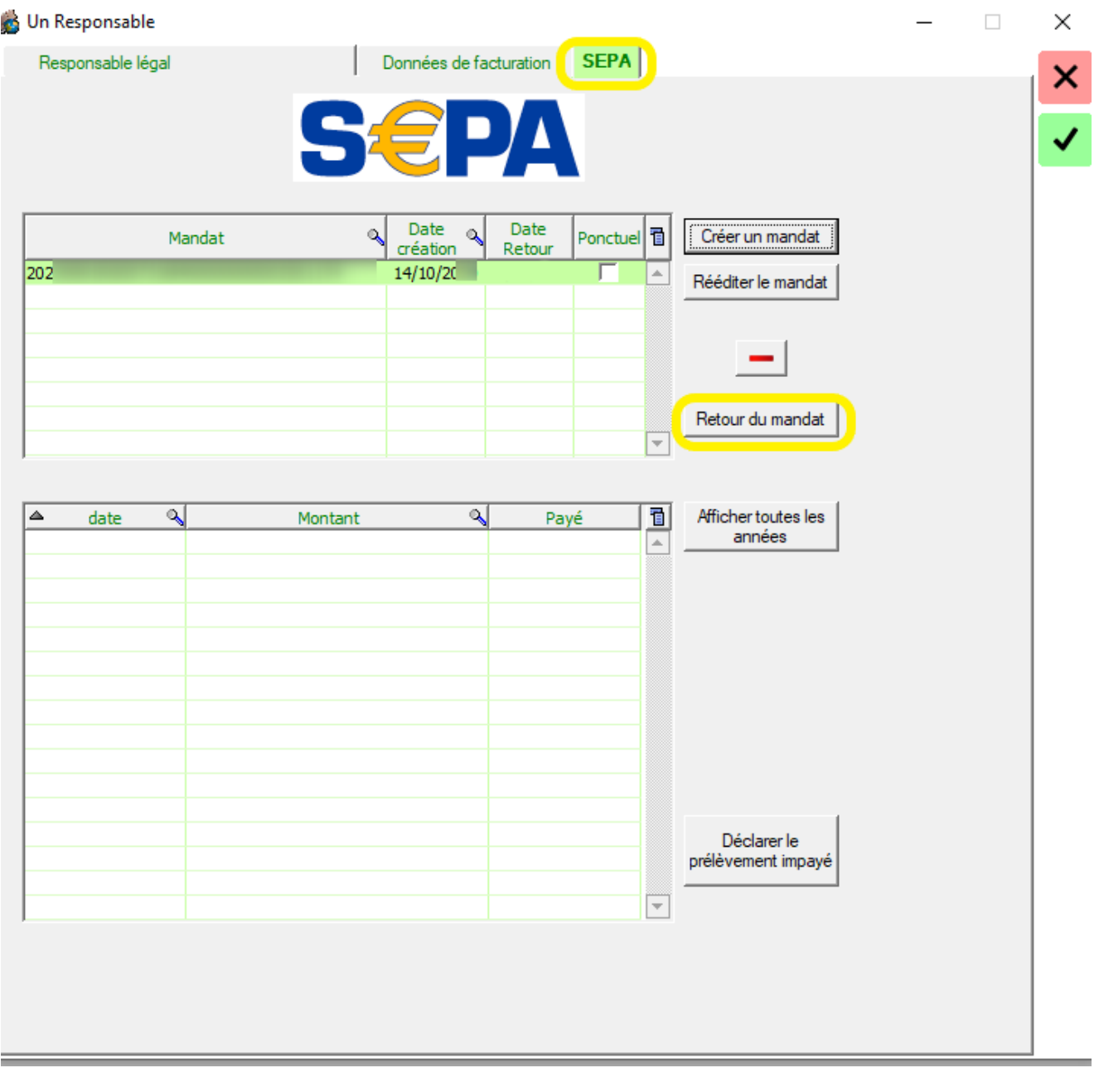

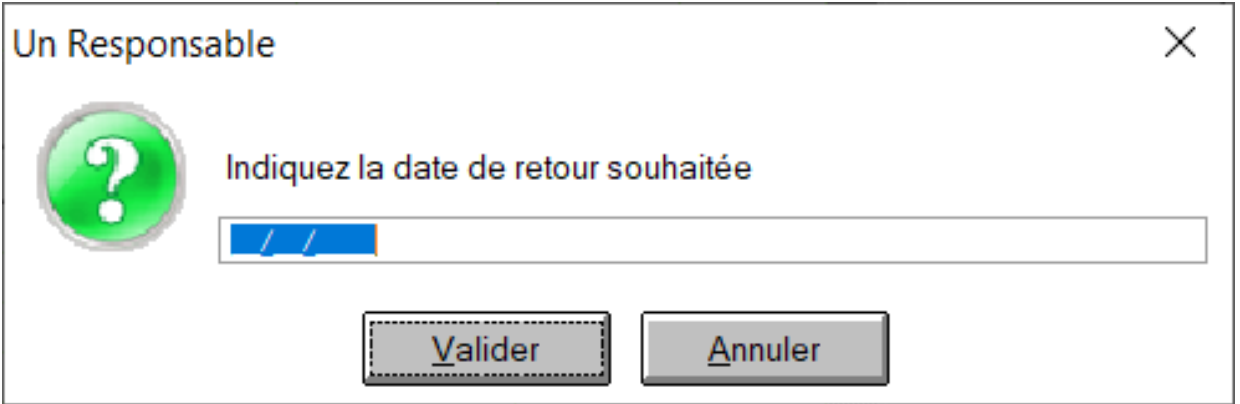

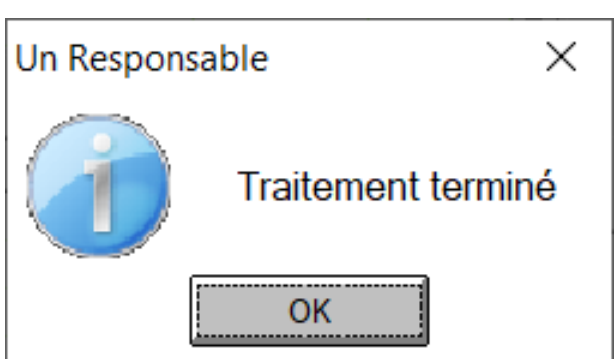

#### **2/ Méthode de masse : indiquer des mandats revenus signés pour un ensemble de familles**

Dans le module Facturation, dans **Général/ Paramètres/ onglet SEPA,** je clique sur "**Gestion des mandats**".

Je sélectionne les mandats à valider puis je clique sur le bouton "**Mandats revenus signés**" et j'indique la date effective de retour.

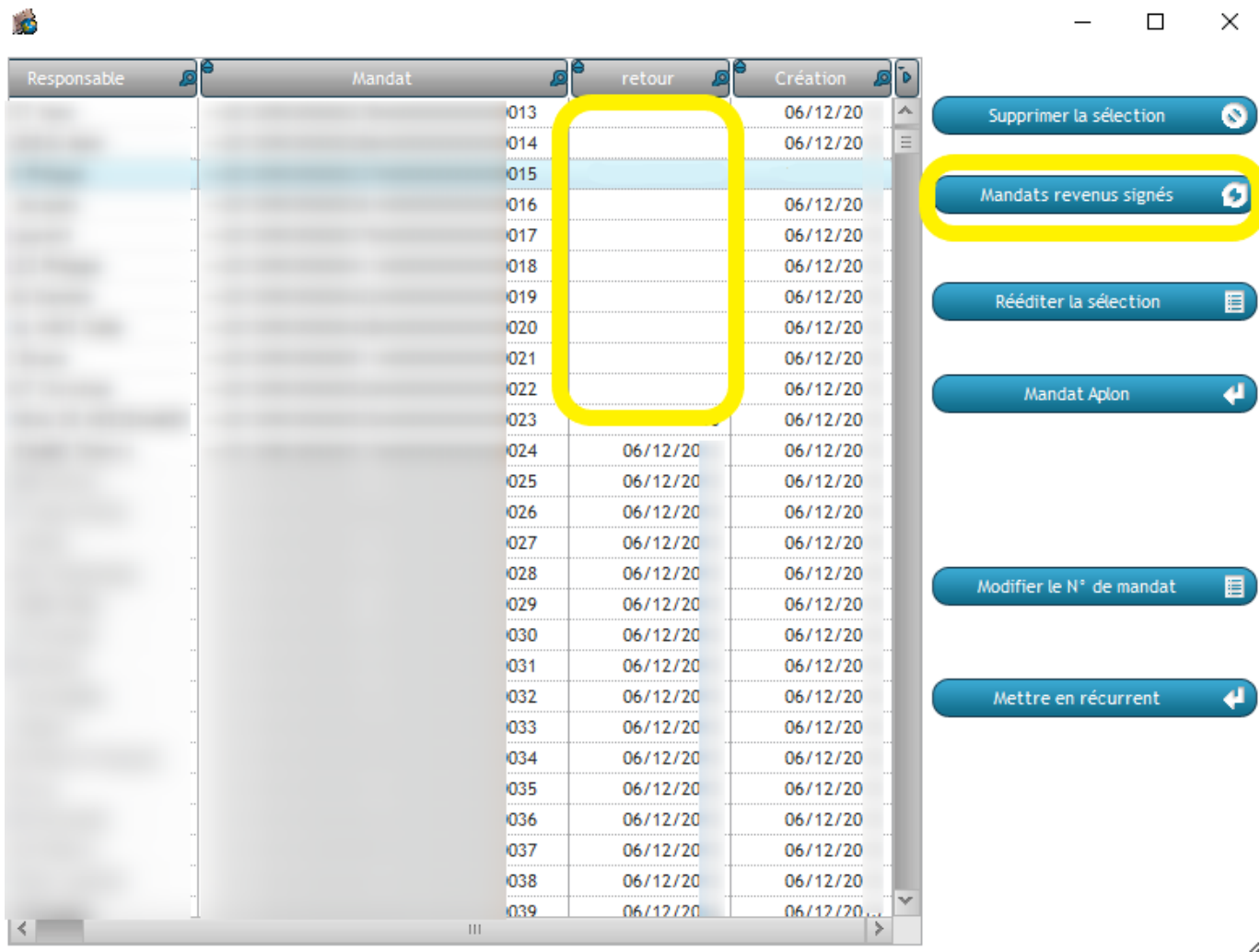

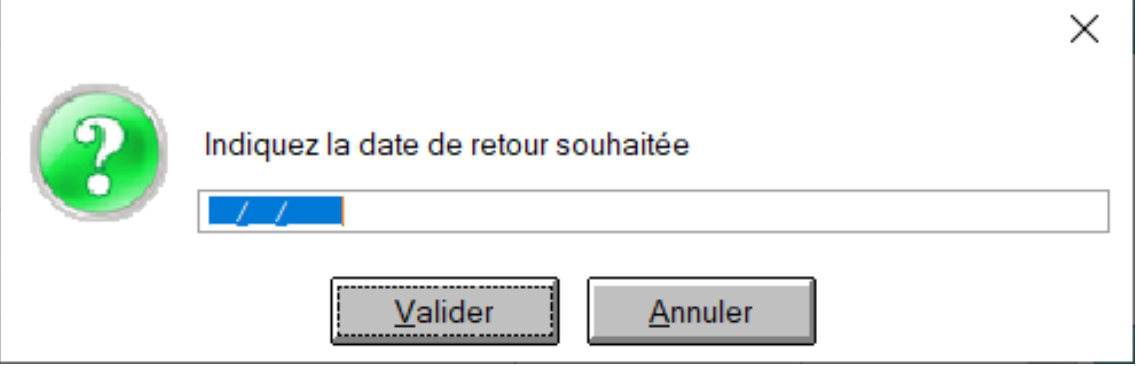

Référence ID de l'article : #1139 Auteur : Elise Hanicot Dernière mise à jour : 2021-10-20 11:00